## **WALTON HIGH**

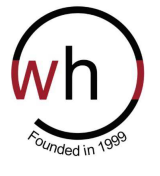

*Leading Learning*

**Walnut Tree Campus: Fyfield Barrow Milton Keynes MK7 7WH Brooklands Campus: Fen Street Milton Keynes MK10 7HE** Tel: 01908 677954 www.waltonhigh.org.uk

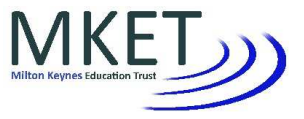

Executive Principal: Michelle Currie Chair of Governors: Ayser Asif Principal: Sharon Alexander Sharon And Business Manager: Sukh Singh Business Manager: Sukh Singh Business Manager: Sukh Singh

15 October 2020

Dear Parent

## **Year 13 Parents' Consultation Event**

The Year 13 Parent Consultations will be held on **Tuesday 10 November, Wednesday 11 November** and **Thursday 12 November** from 4.15 - 6.30pm. Appointments will be available for you to discuss your child's progress and achievements with their subject teachers.

Appointments need to be booked online in the normal manner either via https://waltonhigh.parentseveningsystem.co.uk/ or https://waltonhigh.org.uk. If accessing via the school website, scroll to the bottom of the home page and click on 'Parents' Consultations Booking System' on the left of the screen. A guide to booking appointments online has been attached for your reference.

Bookings will open on **Monday 26 October 2020 at 4pm** and close at **4pm** on **Monday 9 November 2020**, after which time no further appointments, or amendments to existing appointments, can be made. Please note that appointments **cannot** be booked via Firefly or WisePay.

On the day of the event you will need to either click the login link from the bottom of the email confirmation you would have received, or log on to https://waltonhigh.parentseveningsystem.co.uk/ again as the appointments will take place on this platform. The system can accessed via a mobile phone, tablet or computer and further instructions on how this works can be found at https://support.parentseveningsystem.co.uk/article/801-video-parents-how-to-attend-appointments-overvideo-call. You can choose to use the camera function or only speak to the teachers using the microphone. Teachers also have this choice on how they conduct the appointment with you.

Conversations with teachers will be **5 minutes** in length but we are allowing 8 minute intervals for appointments due to the technology being used. Please be on time and ready for your appointment as the video link will close at the end of the allotted time period.

If you require assistance with your booking or are unable to access the Parents Evening System please contact Reception on (01908) 677954 or email mail@mket.org.uk.

Yours sincerely,

Mrs R Read Director of Post-16

**Walton High is operated by Milton Keynes Education Trust which is a charitable company limited by guarantee and registered in England and Wales. Company number 7663689. The Registered Office is at Walton High, Fyfield Barrow, Milton Keynes, MK7 7WH**

## **To book an appointment online**

**Step 1:** Go to the following website: https://waltonhigh.parentseveningsystem.co.uk/

**Step 2:** Enter your details (please enter your email to receive appointment confirmations) and your child's details (you must enter both name and Tutor Group to gain access; you do not need to enter the year)

**Step 3:** Click 'Log In & Continue'

**Step 4:** Click the green 'Continue' arrow

**Step 5:** Check teachers, your child's teachers will appear. If you do not wish to see a teacher, click the red cross beside their name.

**Step 6:** Click the 'Continue' button to proceed.

**Step 7:** Click the time you wish to make the appointment. At this point you can also leave an optional message for the teacher. Click 'add appointment'.

**Step 8:** If the teacher is fully booked, a button will appear allowing your name to be added to a waiting list if you wish. This will make us aware you have been unable to make an appointment and the teacher concerned will contact you.

**Step 9:** Once you have finished adding appointments click and save your appointments. If you entered your email address at log in stage, it will now send you an email confirmation.

**Step 10:** You can now print a list of your appointments.